VGA to HDMI Converter with Audio **VC180** User Guide © Copyright 2011 ATEN® International Co., Ltd.

ATEN and the ATEN logo are trademarks of ATEN International Co., Ltd. All rights reserved. All other trademarks are the property of their respective owners.  $CE^{\frac{1}{2}}$ 

This product is RoHS compliant.

Part No. PAPE-1285-231G Printing Date: 12/2011

**A** Hardware Review

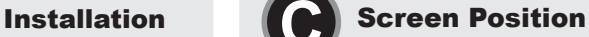

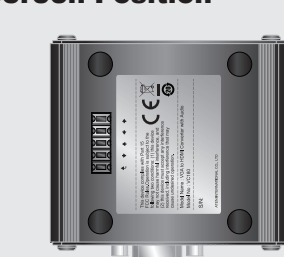

### FCC Information

This equipment has been tested and found to comply with the limits for a Class A digital device, pursuant to Part 15 of the FCC Rules. These limits are designed to provide reasonable protection against harmful interference in a residential installation. This equipment generates, uses and can radiate radio frequency energy, and if not installed and used in accordance with the instruction manual, may cause interference to radio communications. However, there is no guarantee that interference will not<br>occur in a particular installation. If this equipment does cause harmful interference to<br>radio or television reception, which can be determ and on, the user is encouraged to try to correct the interference by one or more of the following measures: • Reorient or relocate the receiving antenna;

• VGA cable • HDMI cable • Audio cable<br>(Cable are not provided in this package)

### **Hardware Review ©**

- 
- Increase the separation between the equipment and receiver; Connect the equipment into an outlet on a circuit different from that which the receiver is connected;
- Consult the dealer/an experienced radio/television technician for help.

# VC180 VGA to HDMI Converter with Audio User Guide

## **Requirements**

### Guide l'utilisateur du convertisseur VGA-HDMI avec audio VC180

### VC180 VGA-auf-HDMI-Konverter mit Tonübertragung Benutzerhandbuch

Signalquelle an VC180: VGA-Kabel 1.8 m VC180 an Anzeigegerät: HDMI-Kabel (24AWG) 15 m

# VC180 Convertidor VGA a HDMI con transmisión del sonido Manual del usuario

www.aten.com

 $\boldsymbol{Q}$ 

www.aten.com

### www.aten.com

### www.aten.com

**Device(s)**  • A PC/Laptop/AV equipment with a VGA card • A Mac equipped with a DVI graphic card\* • An HDMI enabled display device \* Note: A DVI to VGA Converter for Mac is required.

## **Cables**

### Maximum Cable Distance

Source Device to VC180: 1.8m VGA cable VC180 to Display: 15m HDMI cable (24AWG)

### Installation **<sup>B</sup>**

- **Note:** Ensure that all devices are powered off and properly grounded before connecting them to the VC180.
- To use the VC180 to view VGA source data in an HDMI output display, do the following: 1. Use a VGA cable to connect the VGA output connectors on the PC/AV equipment to the VGA input connector on the VC180.
- 2. Connect one end of the audio cable to the audio port of the PC/AV equipment, and the other end to the audio in port on the VC180.

### Voraussetzungen

- 
- 
- 
- **Gerät(e)**<br>• Ein PC/Laptop/AV-Gerät mit VGA-Grafikkarte<br>• Macintosh-Computer mit DVI-Grafikkarte\*<br>• Ein HDMI-fähiges Anzeigegerät<br>\* Hinweis: Hierzu benötigen Sie einen DVI-auf-VGA-Konverter für Macintosh

### **Kabel**

• VGA-Kabel

• HDMI-Kabel

• Audiokabel (Die Kabel sind nicht im Lieferumfang enthalten)

# Hardwareübersicht **<sup>A</sup>**

- **VC180 Vorderseitige Ansicht**  1. Audio-Eingang
- 
- **VC180 Rückseitige Ansicht** 1. Stromeingangsbuch
- **VC180 Draufsicht**
- 1. LED-Anzeigen

# Maximale Kabellänge

# Installation **<sup>B</sup>**

**Hinweis:** Schalten Sie alle Geräte aus, und sorgen Sie für eine ordnungsgemäße Erdung, bevor Sie sie mit dem VC180 verbinden.

Um mit dem VC180 VGA-Bildsignale auf einem HDMI-Anzeigegerät darzustellen, gehen Sie folgendermaßen vor:

- 1. Verbinden Sie den VGA-Ausgang am PC bzw. AV-Gerät mit dem VGA-Eingang des VC180. Verwenden Sie dazu ein VGA-Kabel.
- 2. Verbinden Sie das eine Ende des Audiokabels mit dem Audioausgang des PCs / AV-Gerätes und das andere Ende mit dem Audioeingang am VC180.

# Requisitos

- **Dispositivo(s)**
- 1 PC/portátil/equipo de AV con tarjeta VGA
- 
- Un Macintosh con tarjeta gráfica DVI\* 1 dispositivo de visualización HDMI compatible
- \* Nota: Se requiere un convertidor DVI a VGA para Macintosh.

**Cables** • Cable VGA

• Cable HDMI

• Cable de audio (los cables no vienen incluidos en el paquete)

# Presentación del hardware **<sup>A</sup>**

**VC180 Vista frontal**  Entrada de audio **VC180 Vista posterior**

- 1. Entrada de alimentación
- **VC180 Vista superior**  1. Indicadores LED

# Longitudes de cables máximas

Dispositivo fuente de señal al VC180: Cable VGA de 1,8 m VC180 a pantalla: Cable HDMI (24AWG) de 15 m

## Instalación **<sup>B</sup>**

- **Nota:** Apague todos los dispositivos y verifique que están debidamente conectados a tierra antes de conectarlos al VC180.
- 
- Para visualizar las señales VGA en un dispositivo de salida HDMI con ayuda del VC180,<br>proceda como se indica a continuación:<br>1. Use un cable VGA para enchufar la salida VGA del PC / equipo AV al conector de entrada<br>VGA del
- 
- 2. Conecte un extremo del cable de audio a la salida de audio del PC o equipo AV y el otro extremo a la entrada de audio del VC180.

### Configuration minimale

**Périphérique(s)**  • Un ordinateur de bureau, ordinateur portable, ou système audio-vidéo avec carte VGA • Un ordinateur Mac équipé d'une carte graphique DVI\* • Un périphérique d'affichage compatible HDMI

- 
- \* Remarque : un convertisseur DVI-VGA pour Mac est nécessaire.

### **Câbles** • Câble VGA

• Câble HDMI

• Câble audio (Les câbles ne sont pas fournis avec le produit)

# Description de l'appareil **O**

**Vue supérieure du VC180**  1. Voyants

## Longueur de câble maximale

Du périphérique source au VC180 : câble VGA de 1,8 m Du VC180 à l'écran : câble HDMI de 15 m (24 AWG)

## Installation **<sup>B</sup>**

**Remarque:** Vérifiez que tous les périphériques sont éteints et correctement mis à la terre avant de les connecter au VC180.

Pour utiliser le VC180 pour visualiser des données provenant d'une source VGA sur un périphérique de sortie HDMI, procédez comme suit :

- 1. Utilisez un câble VGA pour relier les connecteurs de sortie VGA de l'ordinateur/système audio-vidéo au connecteur d'entrée VGA du convertisseur VC180.
- 2. Connecter une extrémité du câble audio au port audio de l'ordinateur/équipement audio-vidéo et l'autre extrémité au port d'entrée audio du VC180.

3. Use an HDMI cable to connect the HDMI output connector on the rear of the VC180 to the HDMI input connector on the video display. 4. Power on your source and display devices.

**Function VC180**

On Line 1 (Blue) Video Up to 1920 x 1200 @ 60 Hz Power Consumption DC5.3V, 3.2W

Environment

CC du VC180.

Operating Temp. 0–50°C

Housing Metal Veight 0.15 kg<br>Dimensions (L x W x H) 7.90 x 7.29 x 2.43 cm

Physical Properties

- 3. Verbinden Sie den HDMI-Ausgang an der Rückseite des VC180 mit dem HDMI-Eingang am Anzeigegerät. Verwenden Sie dazu ein HDMI-Kabel.
- 4. Schalten Sie die Signalquelle und die Anzeigegeräte ein.
- 5. Falls die Betriebsanzeige nicht leuchten sollte, müssen Sie den VC180 über das Netzteil speisen. Schließen Sie das mitgelieferte Netzteil an eine Steckdose und sein Stromkabel an die Stromeingangsbuchse des VC180 an.

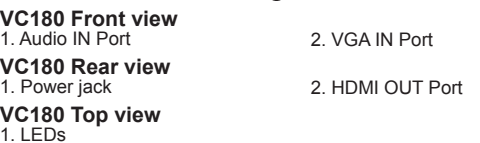

### Bildschirmposition **<sup>C</sup>**

Der VGA-auf-HDMI-Konverter mit Tonübertragung VC180 besitzt eine Speichertaste ( ) zur Einstellung der Position am Bildschirm. Sie können das Bild manuell folgendermaßen einstellen:

- 1. Drücken Sie die Tasten  $\rightarrow$  /  $\leftarrow$  bzw.  $\uparrow$  /  $\downarrow$ , um die Bildposition einzustellen.
- 2. Drücken Sie innerhalb von 3 Sekunden die Taste , um die Einstellungen zu speichern. Um die werksseitig voreingestellten Bildparameter wiederherzustellen, halten Sie die Taste 4 3 Sekunden lang gedrückt.

## Technische Daten

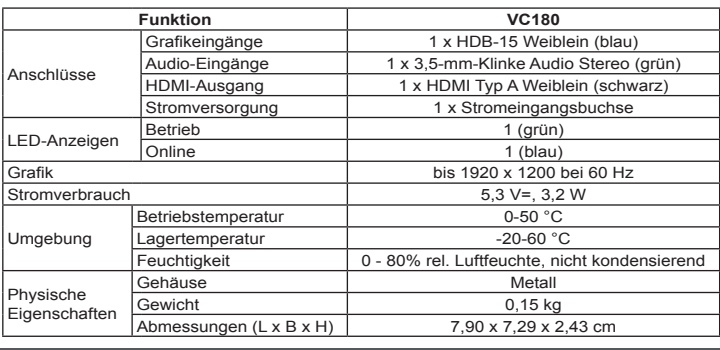

- 3. Enchufe el conector de salida HDMI en la parte posterior del VC180 a la entrada
- HDMI de la pantalla. Para ello, utilice un cable HDMI. 4. Encienda los dispositivos de visualización y fuente. 5. Si el indicador LED de alimentación no se enciende, conecte el adaptador de alimentación al VC180. Conecte el adaptador de alimentación incluido a una toma eléctrica y su cable de alimentación a la entrada de corriente continua del VC180.

### Posición de pantalla **<sup>C</sup>**

El convertidor VGA a HDMI con transmisión del sonido VC180 lleva una tecla de<br>memoria ( ( ) para ajustar la posición de la imagen en la pantalla. Para ajustar la<br>imagen manualmente, proceda como se indica a continuación:

- 1. Pulse  $\rightarrow$  /  $\leftarrow$  o  $\uparrow$  /  $\downarrow$  para ajustar la posición de la imagen.
- 2. Dentro de los próximos 3 segundos, pulse la tecla <br>a imagen, mantenga pulsada la tecla restablecer los parámetros predeterminados de la imagen, mantenga pulsada la tecla <br>durante más de 3 segundos.

### **Vue avant du VC180**  1. Port d'entrée audio 2. Port d'entrée VGA

**Vue arrière du VC180** 1. Prise d'alimentation 2. Port de sortie HDMI

### Especificaciones

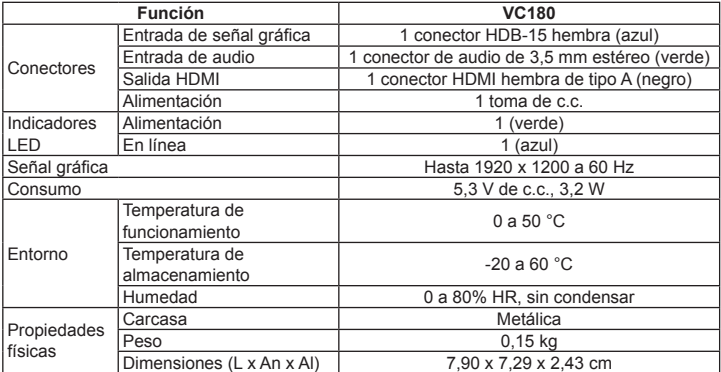

3. Utilisez un câble HDMI pour connecter le connecteur de sortie HDMI situé à l'arrière du VC180 au connecteur d'entrée HDMI situé sur le périphérique d'affichage. 4. Allumez les périphériques d'affichage et source. 5. Si le voyant d'alimentation ne s'allume pas, alimentez le VC180 à l'aide de l'adaptateur secteur. Branchez l'adaptateur secteur fourni sur une source d'alimentation secteur adaptée au périphérique. Branchez le câble de l'adaptateur secteur sur la prise jack d'alimentation

Le convertisseur VGA-HDMI avec audio VC180 possède un bouton Mémoire (؎)<br>qui permet d'ajuster la position de l'image à l'écran. Vous pouvez réparer l'image manuellement

2. Appuyez sur le bouton  $\leftarrow$  dans les 3 secondes qui suivent pour enregistrer le réglage. Pour restaurer le réglage par défaut, appuyez sur le bouton  $\leftarrow$  et maintenez-le enfoncé pendant

Position de l'écran **<sup>C</sup>**

en procédant comme suit :

plus de 3 seconde

**Connecteurs** 

Environnemen

**Caractéristiques techniques**

**Fonction VC180**

Voyants Alimentation 1 voyant (vert)<br>
En ligne 1 voyant (bleu)

Vidéo Jusqu'à 1920 x 1200 à 60 Hz.<br>Consommation électrique 6,3 V c.c., 3,2 W

Température de<br>fonctionnement de la partie de la partie de la partie de la partie de la partie de la partie de la partie de

Boîtier **Métallique** Nétallique Poids **Demonstration** D.15 kg

Température de

Température d<mark>e</mark><br>stockage

Propriétés physiques

Dimensions

(Long x Larg x Haut) 7,90 x 7,29 x 2,43 cm

Entrée vidéo de la province de 1 connecteur HDB-15 femelle (bleu)<br>Entrée audio de la 1 connecteur audio stéréo de 3,5 mm (vert) Sortie HDMI 1 connecteur HDMI femelle de type A (noir) nentation 1 prise d'alimentation

Humidité HR de 0 à 80 %, sans condensation

1 voyant (bleu)

 $-20$  à 60 °C

umidity 0~80% RH, Non-condensing

Video In 1 x HDB-15 Female (Blue) Audio In 1 x 3.5 mm Stereo Audio (Green) HDMI Out 1 x HDMI Type A Female (Black) Power 2008 1 x DC Jack

setting, press and hold down  $f$  for more than 3 seconds.

LEDs Power 1 (Green)

Storage Temp.

 $\frac{1}{2}$  imensions (L x W x H)

1. Appuyez sur  $\rightarrow$  /  $\leftarrow$  ou  $\uparrow$  /  $\downarrow$  pour ajuster la position de l'image.

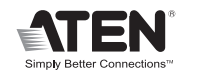

# **Package Contents**

**Screen Position @** 

**0** 1

**Specifications** 

**Connectors** 

1 VC180 VGA to HDMI Converter with Audio

- 1 Power Adapter
- 1 User Instructions

**VC180 Front view** 

**VC180 Rear view** 

6 a

 $\circ$   $\left[\begin{array}{c} \ldots \end{array}\right]$ 

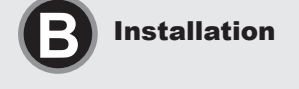

**VC180 Top view** 

VGA to HDMI Converter with Audio **VC180**

VanCryst

5. If the power LED does not light up, power on the VC180 using the power adapter.<br>Plug the provided power adapter into an AC power researce appropriate for the<br>device; plug the power adapter cable into the DC Power Jack o

The VC180 VGA to HDMI Converter with Audio has a Memory button  $($ the image position on the screen. You can manually fix the image by doing the following:<br>1. Press → / ← or ↑ / ↓ accordingly to adjust the position of the image.<br>2. Press → button within 3 seconds to save the setting. To restore the default image

1 1 or

5 || 当 6

or

process.

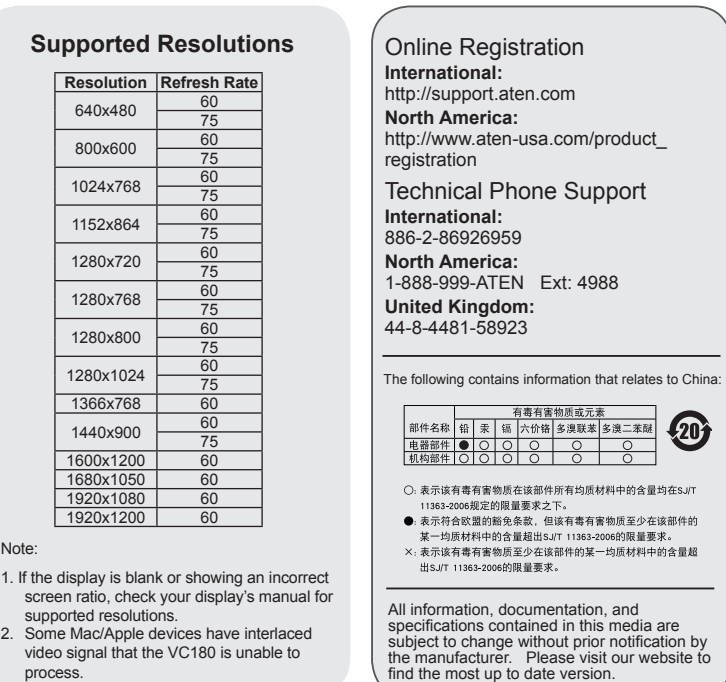

2. VGA-Eingang 2. HDMI-Ausgang

2. Puerto de entrada VGA

2. Puerto de salida HDMI

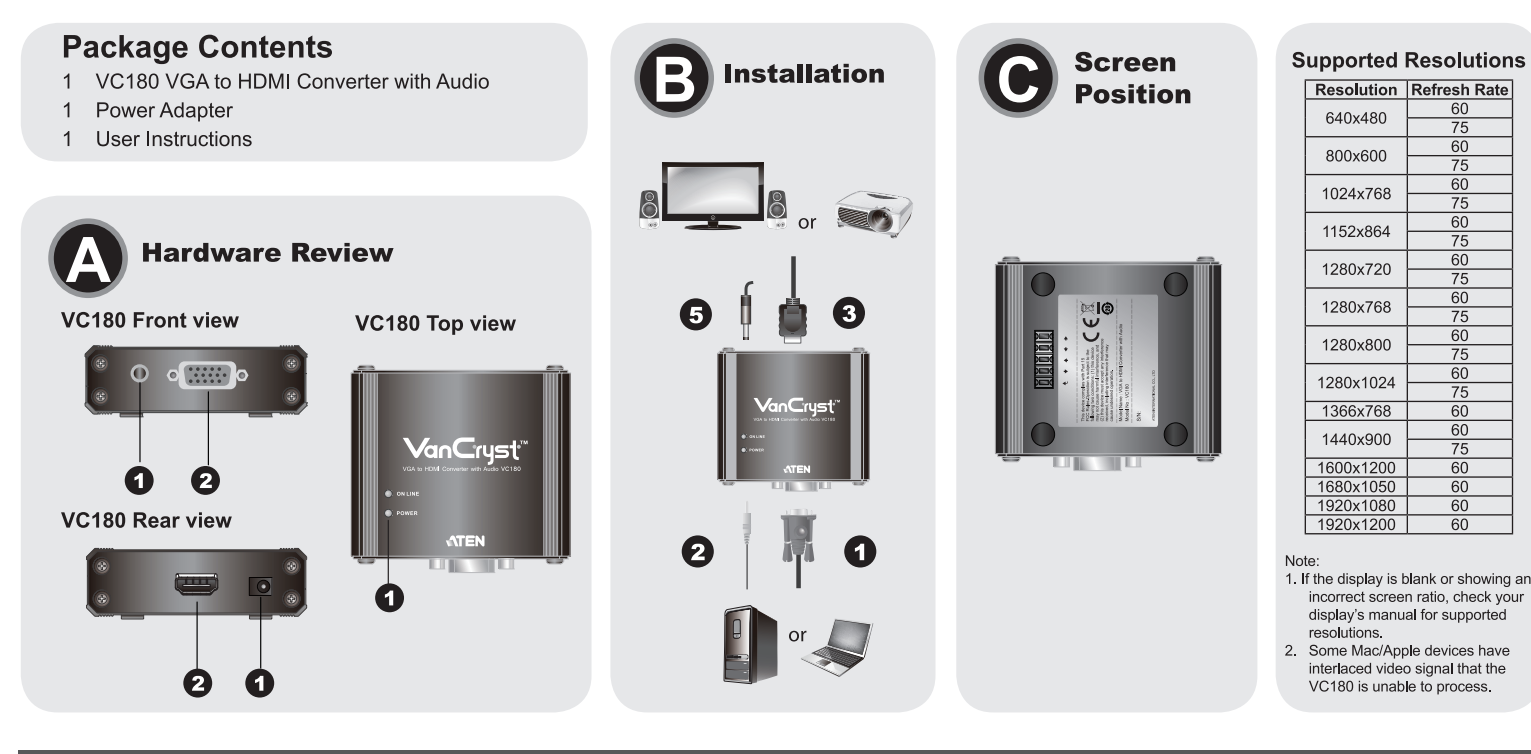

### Convertitore VGA-HDMI VC180 con audio - Guida dell'utente

# **Requisiti**

### Dispositivo/i

. Un PC/portatile/apparecchio AV con scheda VGA<br>• Un Mac dotato di scheda grafica DVI\* • Un dispositivo di visualizzazione compatibile HDMI<br>• Un dispositivo di visualizzazione compatibile HDMI<br>\* Nota: è necessario un adattatore DVI-VGA per Mac

Cavi • Cavo VGA Cavo HDMI

 $1$  IFD

• Cavo audio (I cavi non sono inclusi nella confezione)

# **Hardware O**

VC180 Veduta anteriore 1. Porta d'ingresso audio 2. Porta d'ingresso VGA VC180 Veduta posteriore 1. Presa d'alimentazione 2. Porta d'uscita HDMI VC180 Veduta dall'alto

# Distanza massima dei cavi

Dal dispositivo sorgente al VC180: Cavo VGA da 1,8m<br>Dal VC180 allo schermo: Cavo HDMI da 15m (24AWG)

### **Installazione ®**

Nota: Accertarsi che tutti i dispositivi siano spenti e dotati di adeguata messa a terra prima di collegarli al VC180.

- Per utilizzare il VC180 per visualizzare i dati della sorgente VGA su uno schermo con ingresso HDMI, procedere come segue:
- 
- 1. Utilizzare un cavo VGA per collegare i connettori d'uscita VGA sul PC/apparecchio AV al connettore d'ingresso VGA del VC180 2. Collegare un'estremità del cavo audio alla porta audio del PC/apparecchio AV e l'altra
- estremità alla porta d'ingresso audio del VC180

## VC180 オーディオ対応VGA - HDMI コンバーター ユーザーガイド

# システム要件

- デバイス
- ・VGA カードを搭載したPC/ノートパソコン/AV機器<br>・DVI グラフィックカード\*を搭載したMac<br>・HDMI 対応ディスプレイ
- 
- \* 注意: Mac用のDVI→VGAコンバーターが必要です。

# ケーブル

# ・<br>VGAケーブル<br>・HDMIケーブル<br>・オーディオケーブル

(ケーブルは製品パッケージに同梱されていません。)

# 製品各部名称 ◎

VC180 フロント 1 オーディオ入力ポート 2. VGA入力ポート

**VC180 リア** 1. 電源ジャック

### VC180 トップ 1. LEDランプ

# 最大ケーブル長

製品とソースデバイスとの接続: 1.8m VGAケーブル<br>製品とディスプレイとの接続: 15m HDMIケーブル(24AWG)

# セットアップ Q

注<mark>意: VC180を</mark>接続する前に、使用デバイスの電源をすべてOFFにし、これらのデバイ<br>スを正しく接地しておいてください。

2. HDMI出力ポート

VC180を使ってHDMIディスプレイにVGA ソースデータを出力する場合は、下記の手順 に従ってセットアップしてください。<br>1. PC/AV 機器のVGA 出力ポートとVC180のVGA 入力ポートをVGA ケーブルで接続 してください。

- 3. Usare il cavo HDML per collegare il connettore d'uscita HDML sul retro del VC180 al connectore d'ingresso HDMI del dispositivo video.<br>4. Accendere il dispositivo sorgente e quello di visualizzazione
- 
- F. Nel caso in cui non si illuminasse il LED d'alimentazione, alimentare il VC180<br>tramite l'alimentatore. Inserire l'alimentatore fornito in dotazione in una sorgente di alimentazione CA corretta per il dispositivo, inserire lo spinotto del cavo di alimentazione nel jack di alimentazione CC del VC180

# Posizione dello schermo @

l'immagine come segue:

1. Premere a seconda  $\rightarrow$  /  $\leftarrow$  o 1 /  $\downarrow$  per regolare la posizione dell'immagine.<br>2. Premere il pulsante  $\leftarrow$  entro 3 secondi per salvare l'impostazione. Per ripristinare

per oltre 3 secondi. l'immagine, tenere premuto i per oltre 3 secondi.

# **Specifiche**

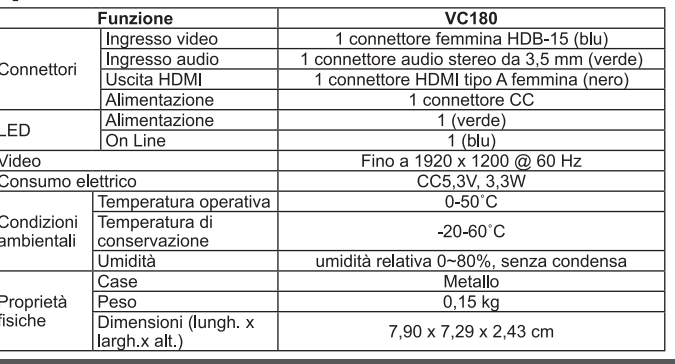

# www.aten.com サポートお問合せ窓口: +81-3-5615-5811

- 2. オーディオケーブルの片方の端をPC/AV機器のオーディオポートに、もう片方の
- 端をVC180のオーディオポートにそれぞれ接続してください 3. VC180リアのHDMI 出力ポートとディスプレイのHDMI 入力ポートをHDMI ケー
- 
- 5. VU 100ツアッロDIVI 出力小一トレティスンションロンロンカート・コーヒー<br>4. ソースデバイスとディスプレイに電源を入れてください。<br>5. 電源LED が点灯しない場合は、電源アダプターからVC180 に給電してください。<br>この場合は、同梱の電源アダプターのコードをVC180のDC 電源 アイガキい<br>この場合は、同梱の電源アダプワルのコードをVC180.5レーキはJKアイガキい し、アダプターをデバイスの製品仕様に適したAC電源に接続してください。

### 画面位置 @

.<br>VC180 オーディオ対応VGA - HDMIコンバーターには、画面イメージの表示位置を<br>調整するメモリーボタン(、\_\_\_) がついています。表示位置は以下の操作で手動調整する

調整9るメモリールタン(←)) かついていま9。衣ホ位直は以下の操作で于動調整9る<br>ことができます。<br>1. イメージの調整位置に応じて、→ / ← または ↑ / ↓ を押してください。<br>2. ←」ボタンを押して3秒以内に指を離すと、設定を保存します。←」ボタンを3秒以<br>上長押しすると、デフォルトのイメージ設定をリストアします。

# 製品什様

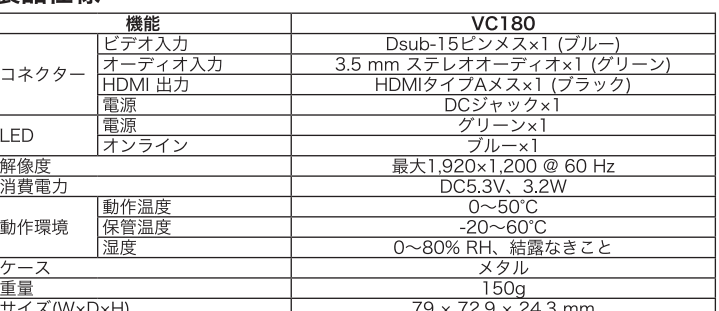

# VC180 VGA - HDMI 컨버터 (오디오 포함) 사용자 가이드

# 요구사항

- 장치 • S\*\*\*<br>• VGA 카드가 설지된 PC/랩탑/AV 깡지<br>• DVI 그래픽 카드를 갖준 MAC 짱지<br>• HDMI 가능 디스플레이 짱지<br>\* 주의: MAC 사용자를 위한 DVI to VGA 커버터
- 

# 케이블

- VGA 케이블<br>• HDMI 케이블
- 오디오 케이블 (케이블 별도 구매)

# 하드웨어 리뷰 ☎

- VC180 전면부 리뷰 1, 오디오 입력 포트 VC180 후면부 리뷰 1. 꺼위 짹
- VC180 상단부 리뷰

# 1. LED

최대 케이블 거리

오스 장치에서 VC180 : 1.8m VGA 케이블 VC180에서 줄력 장치: 15m HDMI 케이블 (24AWG)

# 설치방법 ❶

**알림:** VC180을 절시아기 전에 모든 장시의 전원이 퍼져있는지, 적절안 껍지가 되어 있는<br>저 확인하십시오.

2. VGA 입력 포트

2. HDMI 술력 포트

줄력되는 HDMI 디스플레이의 VGA 오스 데이터를 보기 위해 VC180 제품을 사용하는 방법 은 다음과 같습니다.

# 1. PC/AV 깡지의 VGA줄력 커넥터의 VC180 께품의 VGA 입력 커넥터를 연결이려면 VGA케

- 
- 
- VC180 VGA转HDMI模块用戶指南

# 系统需求

# 设备

www.aten.com

- 一组具有VGA卡的PC/笔记型电脑/AV设备
- 一台配有DVI视频图像卡的Mac电脑\*
- 一组支持HDMI的显示端设备
- \* 注意: Mac需搭配使用DVI转VGA模块

## 线缆

- VGA 线缆
- HDMI 线缆 • 音频线缆
- (本包装内未提供线缆。)

## 硬件检视◎

VC180前视图 1. 音频输入连接端口

## 2. VGA输入连接端口

VC180后视图 1. 由源插孔

# 2. HDMI 输出连接端口

2. VGA輪入連接埠

2. HDMI 輸出連接埠

VC180上视图

1. LED指示灯

# 最长的线缆距离

来源端设备至VC180: 1.8米VGA线缆 VC180至显示端设备: 15米HDMI线缆 (24AWG)

# 硬件安装O

注意请确认所有连接的设备之电源皆已关闭, 连接至VC180的设备均已适当接地 使用VC180在HDMI输出显示端设备上浏览VGA来源端设备时,请执行如下:

# VC180 VGA轉HDMI轉換器使用者指南

• 一組具有VGA卡的PC/筆記型電腦/AV設備

• 一台配有DVI視訊圖像卡的Mac電腦\*

\*注意: Mac需搭配使用DVI轉VGA轉接器

• 一組支撑HDM的顯示端準置

(本包裝內未提供線材。)

# 系統需求

裝置

線材

• VGA 線材

• HDML 線材

硬體檢視 ◎

1. 音訊輪入連接埠

VC180前視圖

VC180背視圖

VC180上視圖

1. LED指示燈

硬體安裝 ❶

最長的線材距離

來源端裝置至VC180: 1.8公尺VGA線材

VC180至顯示端裝置: 15公尺HDMI線材(24AWG)

注意:請確認所有連接的設備之電源皆已關閉,連接至VC180的裝置均已適當接地

使用VC180在HDMI輸出顯示端裝置上瀏覽VGA來源端裝置時,請執行如下 1. 使用一條VGA線材以連接PC/AV設備的VGA輸出埠至VC180的VGA輸入埠

1. 電源插孔

•音訊線材

### 이복을 사용하신시오

- 2. 오디오 케이블을 각각 PC/AV 장치 오디오 포트와 VC180 오디오 포트에 연결하십시  $\overline{a}$ . VC180 제품 우면부의 HDMI 줄력 커넥터와 비디오 디스플레이의 HDMI 입력 커넥터
- 
- 3. VL160 세움 우언구의 HDWII 물록 기획니와 니나오 니스클레이의 HDWII 업목 기획니<br>4. 티스플레이 장치와 제품에 전원을 켜십시오.<br>4. 디스플레이 장치와 제품에 전원을 켜십시오.<br>5. 전원 LED에 불이 들어오지 않는 경우, VC180 제품의 전원 어댑터를 사용하여 전원<br>을 켜십시오. 제공되는 전원 어댑터 케이블을 사용하여 AC 전원 콘센트에 연결한<br>우 VC180 제품의 DC

### 스크린 위치 **ⓒ**

- 그리스 스키트 + + …ㅡ + + + - -<br>- 1. 이미지의 위치를 → / ← 또는 <u>↑ / ኑ 번</u>튼을 '盖럭 쫄즬'있임시오.
- 

# 제품사양

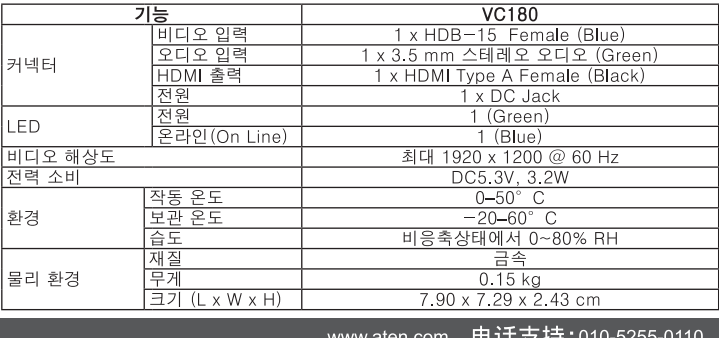

- 1. 使用一条VGA线缆以连接PC/AV设备的VGA输出端口至VC180的VGA输入端口。 2. 使用音频线缆一端连接至PC/AV设备上的音频连接端口, 另一端连接至VC180的音
- **频输入端口。** 3. 使用一条HDMI线缆以连接VC180背板的HDMI输出连接端口,至视频显示端设备的 HDMI输入端口。
- 4. 开启来源端和显示端设备。
- 。<br>5. 如电源LED指示灯没有亮起,使用电源变压器开启VC180。将包装内附的电源变压器 插至AC电源来源,再将电源变压器插至VC180的DC电源插座。

### 影像位置 O

执行手动调整影像

1. 按下→ / ←或 ↑ / ↓以调整影像的位置。

2. 按下、 键以储存设定。如需重设默认影像设定, 按住、 键超过三秒。

### 规格表

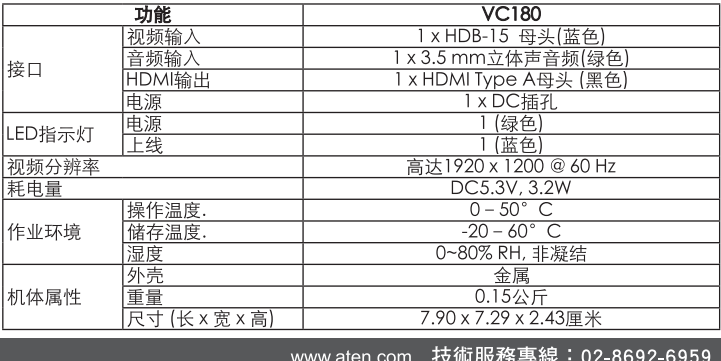

- 2. 使用音訊線材一端連接至PC/AV設備上的音訊連接埠,另一端連接至VC180的音訊輸
- 3. 使用一條HDMI線材以連接VC180背板的HDMI輸出連接埠,至視訊顯示端裝置的HDMI輸 スキ鳥

4 盟啟來源端和顯示端裝置

5. 如電源LED指示燈沒有亮起,使用電源變壓器開啟VC180。將包裝內附的電源變壓器 插至AC電源來源,再將電源變壓器插至VC180的DC電源插座。

### 影像位置 @

VC180 VGA轉HDMI轉換器的記憶鍵(←)能在螢幕上調整影像位置。亦可使用下列方式 執行手動調整影像

。<br>2. 按下← 鍵以儲存設定。如需重設預設影像設定,按住← 鍵超過三秒。

### 規格表

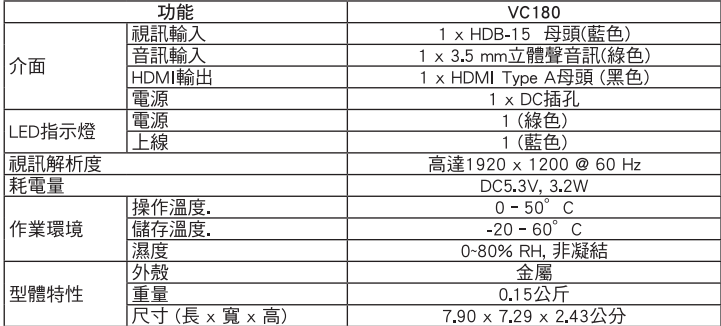